Primena računara u fizičkoj hemiji

# **Izračunavanje EMS galvanskog elementa pomoću vodonične elektrode**

**Tošić Katarina 2016/0032**

#### **Teorijske osnove**

EMS galvanskog elementa može se izračunati pomoću vodonične elektrode. U ispitivani rastvor se uroni platinska folija ili spirala, ispod koje se pomoću staklene cevčice uduvava vodonik. Vodonična elektroda se spreže sa referentnom koja može da bude Ag/AgCl ili kalomelska elektroda. Platinski izvod i izvod referentne elektrode vežu se u most za merenje EMS ili za voltmetar sa vrlo velikim unutrašnjim otporom. Kako vodonična elektroda predstavlja negativni pol, a po konvenciji, EMS mora da bude pozitivna, izraz će glasiti:

$$
\varepsilon = E_{ref} - E_{H^+/H_2}
$$

Referentna elektroda je stalnog sastava, pa će samim tim i njen potencijal biti stalan. Dok potencijal vodonične elektrode može da se izrazi preko Nernstove jednačine:

$$
E_{H^+/H_2} = E_{H^+/H_2}^0 + \frac{RT}{F} \ln \frac{a_{H^+}}{p_{H_2}^{1/2}}
$$

Standardni potencijal vodonične elektrode jednak je nuli. Kako je vodonik u svom standardnom stanju, jednačina na temperaturi od 25℃ dobija sledeći oblik:

$$
E_{H^+/H_2} = -0.059 \log a_{H^+}
$$
  

$$
E_{H^+/H_2} = -0.059 pH
$$

Kada se zameni ovaj izraz u jednačinu za EMS, dobija se:

$$
\varepsilon = E_{ref} + 0.059 pH
$$

## **Uputstvo:**

Program je pisan u verziji Matlab R2015a, i omogućava izračunavanje EMS jake ili slabe kiseline pomoću Ag/AgCl i kalomelske elektrode.

U slučaju jake kiseline, potrebno je upisati koncentraciju kiseline u odgovarajućem edit polju, potom pritisnuti dugme Tip kiseline i odabrati jaku kiselinu. Program izračunava pH, a potom se pritiskom na dugme Rad dobija grafik i ispisuje vrednost EMS za željeni tip elektrode. Postoje dva dugmeta za rad, za dva tipa elektrode, tako da korisnik može da izabere ili obe elektrode ili samo jednu. Redosled odabira elektrode nije bitan.

U slučaju slabe kiseline, prvo je potrebno upisati vrednost konstante disocijacije u odgovarajućem edit polju, potom koncentraciju kiseline, a zatim pritisnuti na dugme Tip kiseline i odabrati slabu kiselinu. Program dalje računa pH, i pritiskom na dugme Rad se dobija grafik i vrednost EMS za željeni tip elektode.

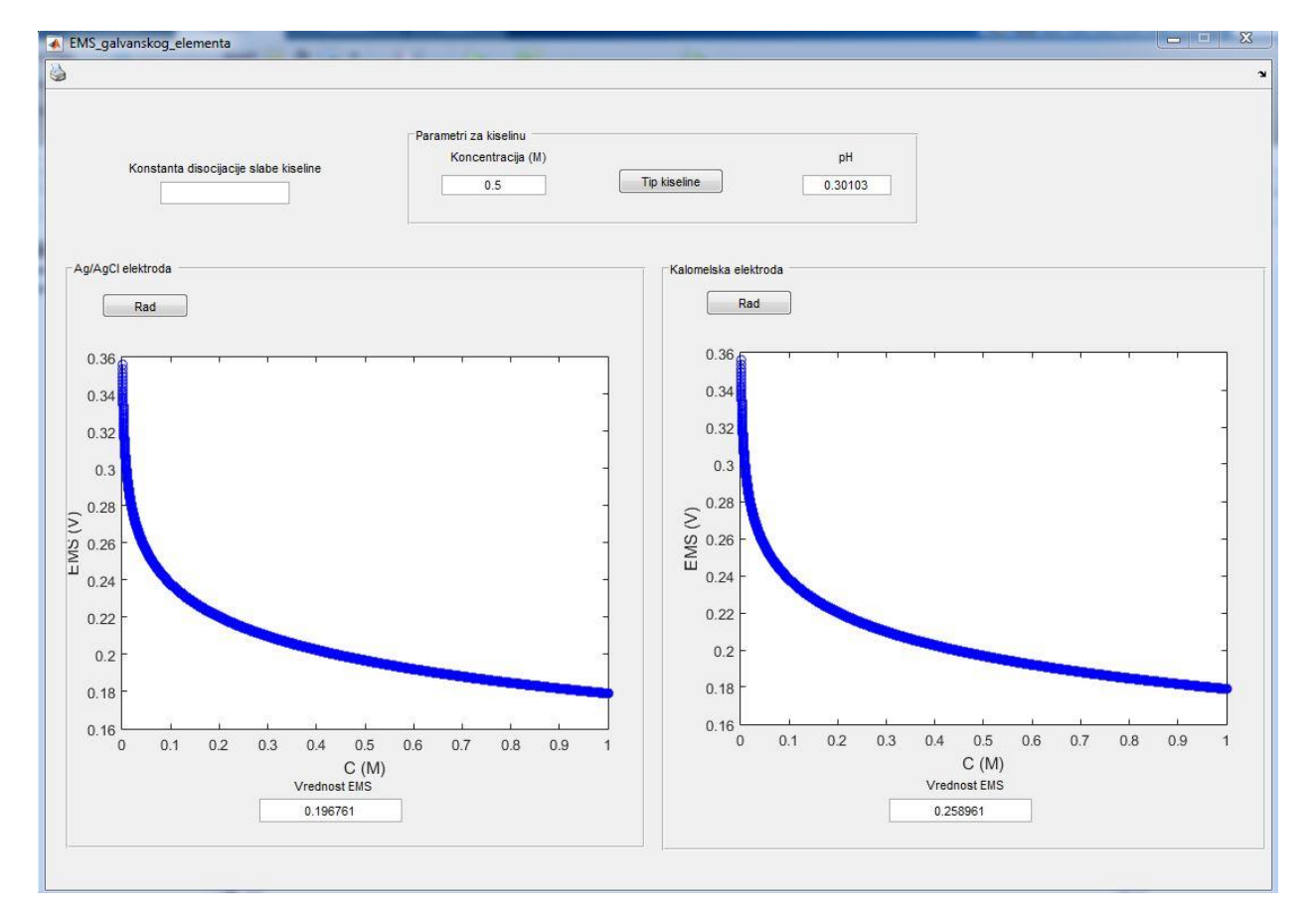

### Jaka kiselina

## Slaba kiselina

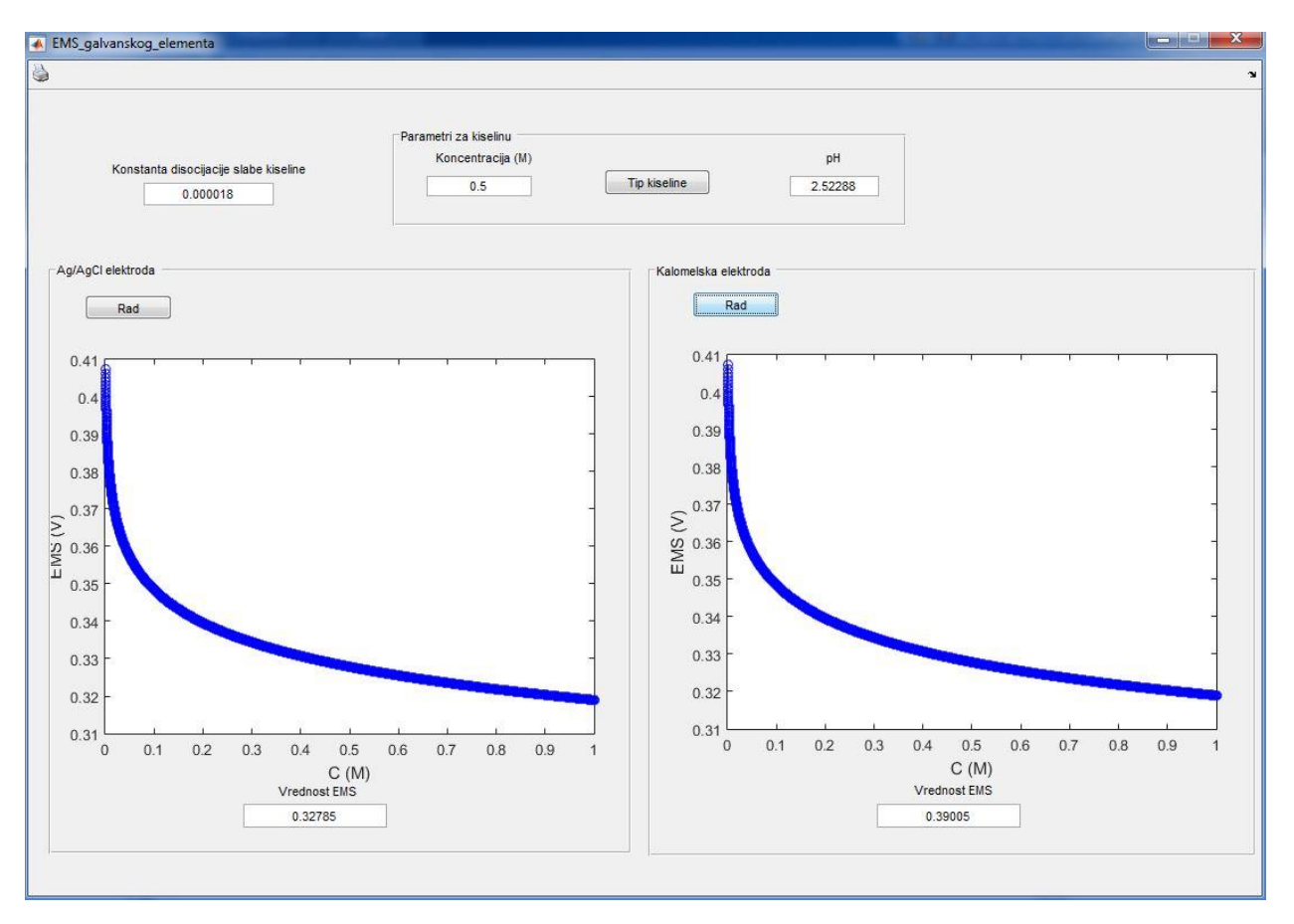